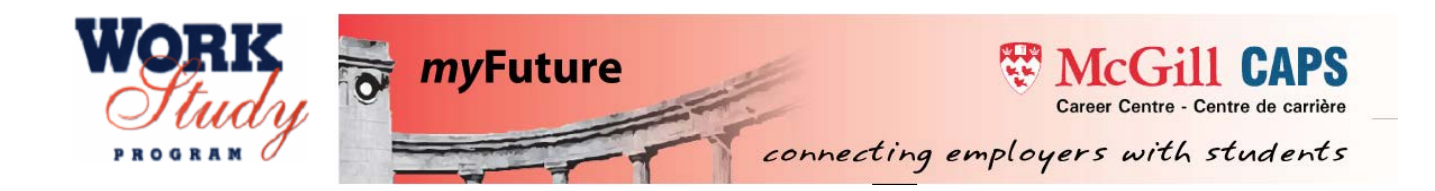

### **USING** *my***Future TO POST WORK STUDY JOBS**

The McGill Career Planning Service (CaPS) is McGill's central career service and offers free online job posting service through McGill's Enterprise Wide Career Management System *my*Future. CaPS assists students in their career development and search for permanent, part-time, on campus and summer jobs, as well as internships, by providing workshops, individual advising, a comprehensive job posting service, and an extensive Career Resource Centre.

With the introduction of HR's Work Day, it is strongly recommended that all campus employers participating in the [Work Study Program](https://www.mcgill.ca/studentaid/work-study) use *my*Future to post Work Study job postings. Likewise, students eligible for Work Study are instructed to use this platform to search for Work Study opportunities.

#### **Hire a student through [myFuture,](https://caps.myfuture.mcgill.ca/employers) viewable by students of all disciplines from bachelors to post docs.**

### Signing in

- o Go to:<http://caps.myfuture.mcgill.ca/employers>
- o If you have not already registered with *my*Future, click Register and Post a Job from the log-in page, otherwise enter your username and password

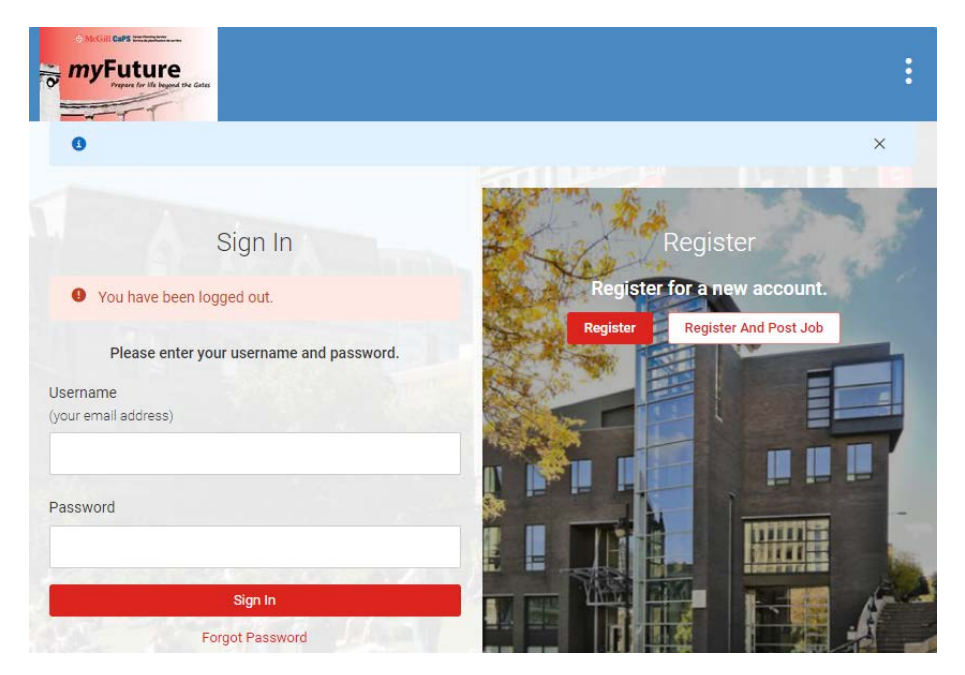

# From your homepage, click on "Create Job Posting"

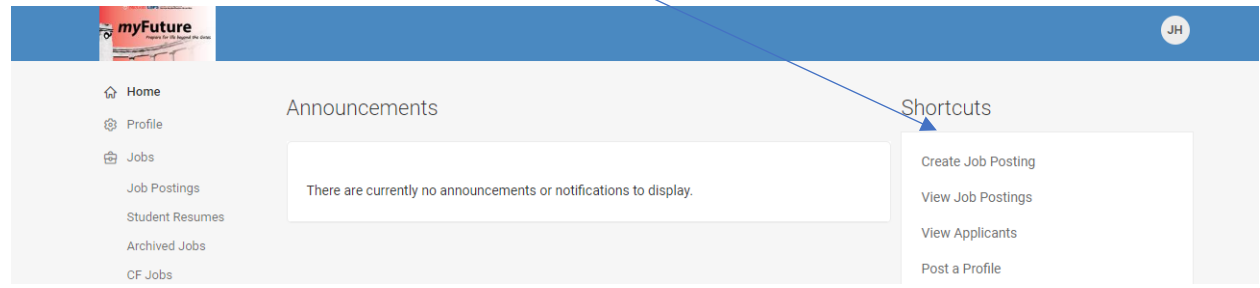

#### Fill in all required fields under position information and click submit

For Work Study

**IMPORTANT** - For work study positions ensure that you select **Part-Time** under Position Type and **McGill Work Study** under Job Function

## **Job Postings Submit Save And Finish Later** Cancel \* indicates a required field Position Information • Position Type For Work Study o Select position type, Part-Time (for work study positions) **Remote Work** o Yes or No • Job Title o Enter job title • Posting Date o Enter date posting should be visible to students • Application Deadline Date o Enter deadline date to submit applications • Job Function For Work Study o Select McGill Work Study (for work study positions) • Job Description o Can be cut and pasted from Workday or word document • Qualifications o Can be cut and pasted from Workday or word document • Eligibility Requirements o Select must be eligible to work in Canada **Experience** o Select appropriate experience

- Job Start Date
	- o Enter information on start date (eg, actual date, month, flexible etc)
- Paid Position
	- o Select Yes
- Salary
	- o Select appropriate criteria (e.g hourly, annual etc)
- Salary Details
	- o Provide hourly rate
- Location
	- o Montreal or Ste Anne de Bellevue
- How to Apply
	- o Select how the student should apply
- Additional Documents
	- o If required select documents to submit along with a resume
- Automatic Application Packet Generation
	- o Select Yes only if applications are being submitted through *my*Future and you wish to receive full packet on the deadline date
- Desired Majors
- Desired Degree Levels
- Click Submit when finished